2013 年 8 月 4 日 『ワークショップにおけるグラフ関数電卓の操作』 配布資料

## 関数電卓を使用して、指数・対数を面白く教えよう

## ~あまり凝った使い方を用いずに~

- - - - - - - - - - - - - - - - - - - - - - - - - - - - - - - - - - - - - - - - - - - - - -

神奈川県立横浜平沼高等学校 石谷優行

★[AC/ON]キーで電卓の電源を入れて、 NENN を押してください。

 電卓の画面一番上の中央に "MAIN MENU"と表示されることを確認します。 ★17 キーを押して、計算モード画面にします。

## 2. 授業実践から

- (1)指数の分野において
- ①べき乗の数値
	- $\cdot$ 2 の 0 乗 : 20 〇 [EXE]
	- $\cdot$ 2 の $-1$  乗 : 2 |  $\cap$  |  $\cap$  |  $\cap$  |  $\cap$  |  $\cap$  |  $\cap$  |  $\cap$  |  $\cap$  |  $\cap$  |  $\cap$  |  $\cap$  |  $\cap$  |  $\cap$  |  $\cap$  |  $\cap$  |  $\cap$  |  $\cap$  |  $\cap$  |  $\cap$  |  $\cap$  |  $\cap$  |  $\cap$  |  $\cap$  |  $\cap$  |  $\cap$  |  $\cap$  |  $\cap$  |  $\cap$  |  $\cap$

※答えとして、0.5 が表示されています。分数に切り替えましょう。

- ・答えを分数に切り替え : FmD
- ・もう一度小数に戻します : 隔
- $\cdot$ 8 の(3分の2乗) : 8 囚囚2 函3 区
- ②べき乗の計算
	- $\cdot$ (2 の 2 乗)×(2 の 3 乗) : [2]  $x^3$ [X] [2] [ $\sqrt{3}$  [3] [EXE]
	- ・(2 の(4 分の 1 乗))÷(2 の(-4 分の 3 乗))

:  $[2]$   $\bigcap$   $[1]$   $[a_2^3]$   $[4]$   $\bigoplus$   $\bigoplus$   $[$  $\bigoplus$   $[2]$   $\bigcap$   $[$  $\bigoplus$   $[3]$   $[a_2^3]$   $[4]$   $[\mathbb{R}\mathbb{R}]$ 

- ③指数関数のグラフ
- ★ MENU [5] でグラフモードにします。
- ★グラフの描画範囲を設定します。

:  $\text{Suff}$  [F3] [F1]  $\textcircled{\scriptsize{\textcircled{\#}}}$   $\textcircled{\scriptsize{\textcircled{\#}}}$   $\textcircled{\scriptsize{\textcircled{\#}}}$  (4) [O] [EXE] [F5] [F1]

- $:$   $[EXIT]$   $[EXIT]$
- ・Y=2^x のグラフを描く : [2] [ヘ] [ス,θ,ī] [ɛxɛ] [F6]
- ・色々な X の数値を入力して確認しましょう。
	- $\colon$  [SHIFT]  $\boxed{F1}$   $\boxed{4}$   $\boxed{EXE}$
	- $\cdot$  5  $\boxed{5}$   $\boxed{EXE}$
	- $\cdot$  4  $\cdot$  1  $\cdot$  EXE
	- :  $\boxed{4}$   $\boxed{0}$   $\boxed{2}$   $\boxed{ex}$

2013 年 8 月 4 日 『ワークショップにおけるグラフ関数電卓の操作』 配布資料 (2)対数の分野において

- ★ MENU [1] で計算モードに戻します。
- ①対数そのものの感覚
	- •対数 底=2、真数=8 : [OPTN] [F4] [F6] [F4] [2] (▶ [8] [ExE]
	- ·対数 底=0、真数=8 : [4] [0] < 8 [8 [88]
		- $\pm$  (EXIT)
	- $\cdot$ 対数 底=2、真数=−8 :  $\mathbb{R}$   $\mathbb{R}$   $\math$ 
		- $:$  (exit) (del) (del) (del) (del)
- ③底の変換公式
- ・log8÷log2 :g8Mg2l
- 
- $\cdot$ ln8 $\div$ ln2  $\cdot$   $\sqrt{ln}$   $\sqrt{8}$  $\cdot\frac{1}{2}$  $\sqrt{ln}$  $\sqrt{2}$  $\sqrt{ex}$

④対数関数のグラフ

- ★ MENU [5] でグラフモードにします。
- ★グラフの描画範囲を設定します。

: SHIFT  $F3$   $F1$   $\odot$   $A$   $0$   $E4$   $F5$   $F2$  $\pm$  (EXIT) (EXIT)

- Y = log(2)x のグラフを描く: [OPTN] [F2] [F4] [2] (▶ | K,e,T] [Exe] [F6]
- ・色々な X の数値を入力して確認しましょう。

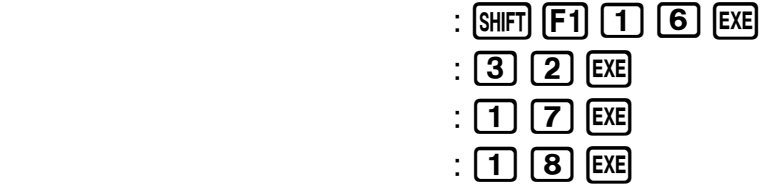

⑥教科書の「常用対数」の場面

★ MENO [1] で計算モードに戻します。

 $\cdot$ log123 $\sim$ 

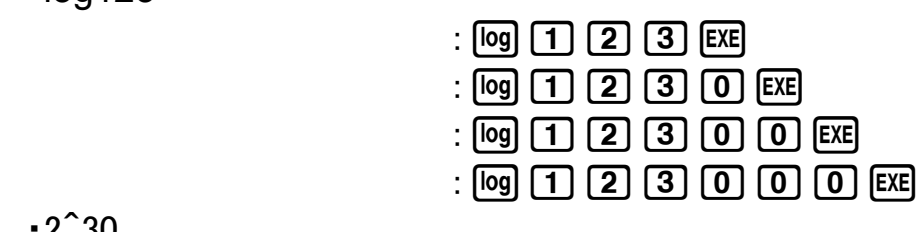

 $:2\boxtimes30$ 

 $-2^{\degree}30$ 

 $\cdot$ log0.123 $\sim$ 

- $:$  [log]  $\boxed{0}$   $\boxed{-}$   $\boxed{1}$   $\boxed{2}$   $\boxed{3}$   $\boxed{EXE}$  :g0.0123l  $:$  [@]  $\overline{0}$   $\overline{0}$   $\overline{0}$   $\overline{0}$   $\overline{1}$   $\overline{1}$   $\overline{2}$   $\overline{3}$   $\overline{1}$   $\overline{2}$   $\overline{3}$   $\overline{1}$   $\overline{2}$
- $\pm$  [og]  $\overline{0}$   $\overline{0}$   $\overline{0}$   $\overline{0}$   $\overline{0}$   $\overline{1}$   $\overline{2}$   $\overline{3}$   $\overline{ex}$   $\overline{ex}$   $\overline{ex}$